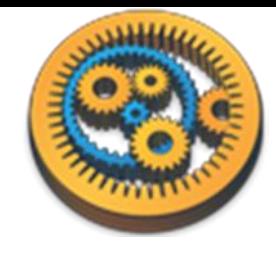

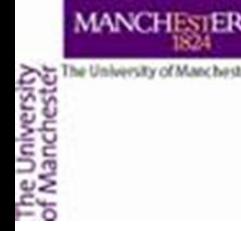

### **Installing Taverna**

Aleksandra Pawlik myGrid Team University of Manchester

VLIZ, 2014-10-06 / 2014-10-08 <http://www.taverna.org.uk/>

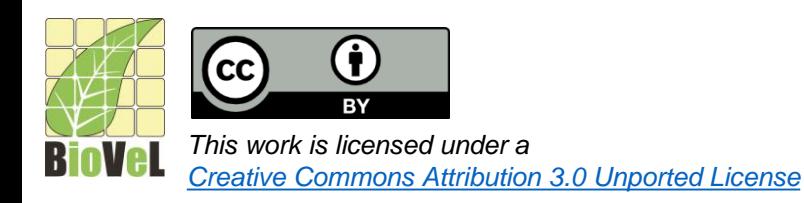

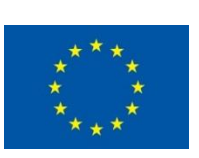

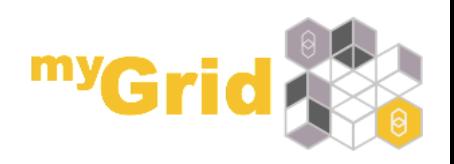

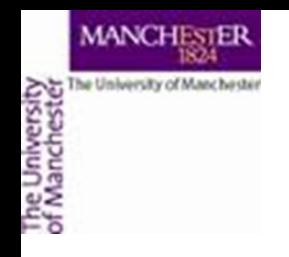

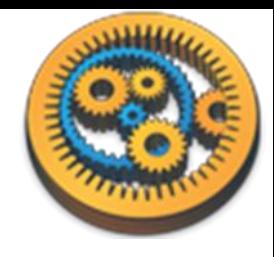

## Taverna homepage

- Google **Taverna** or **Taverna workflow**
	- Alternatively,<http://www.taverna.org.uk/>
- Hover **Download**, click **Workbench**
	- Alternatively, <http://www.taverna.org.uk/download/workbench/2-5/>
- Choose the **Biodiversity** edition
	- [http://www.taverna.org.uk/download/workbench/2-](http://www.taverna.org.uk/download/workbench/2-5/bioinformatics/) 5/biodiversity/
- Download for your operating system, e.g. **Taverna Workbench 2.5 for Windows (64-bit)**
	- If it does not work, try 32-bit

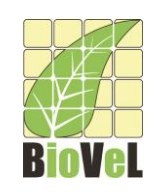

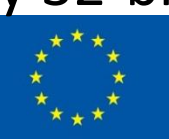

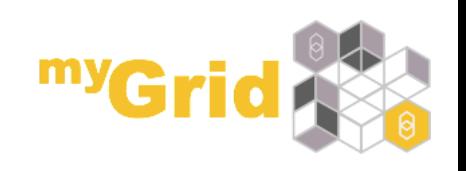

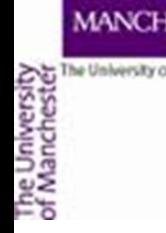

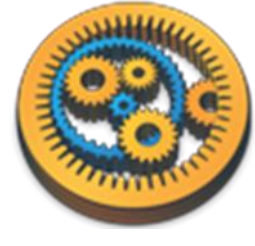

## Click through Taverna's installer

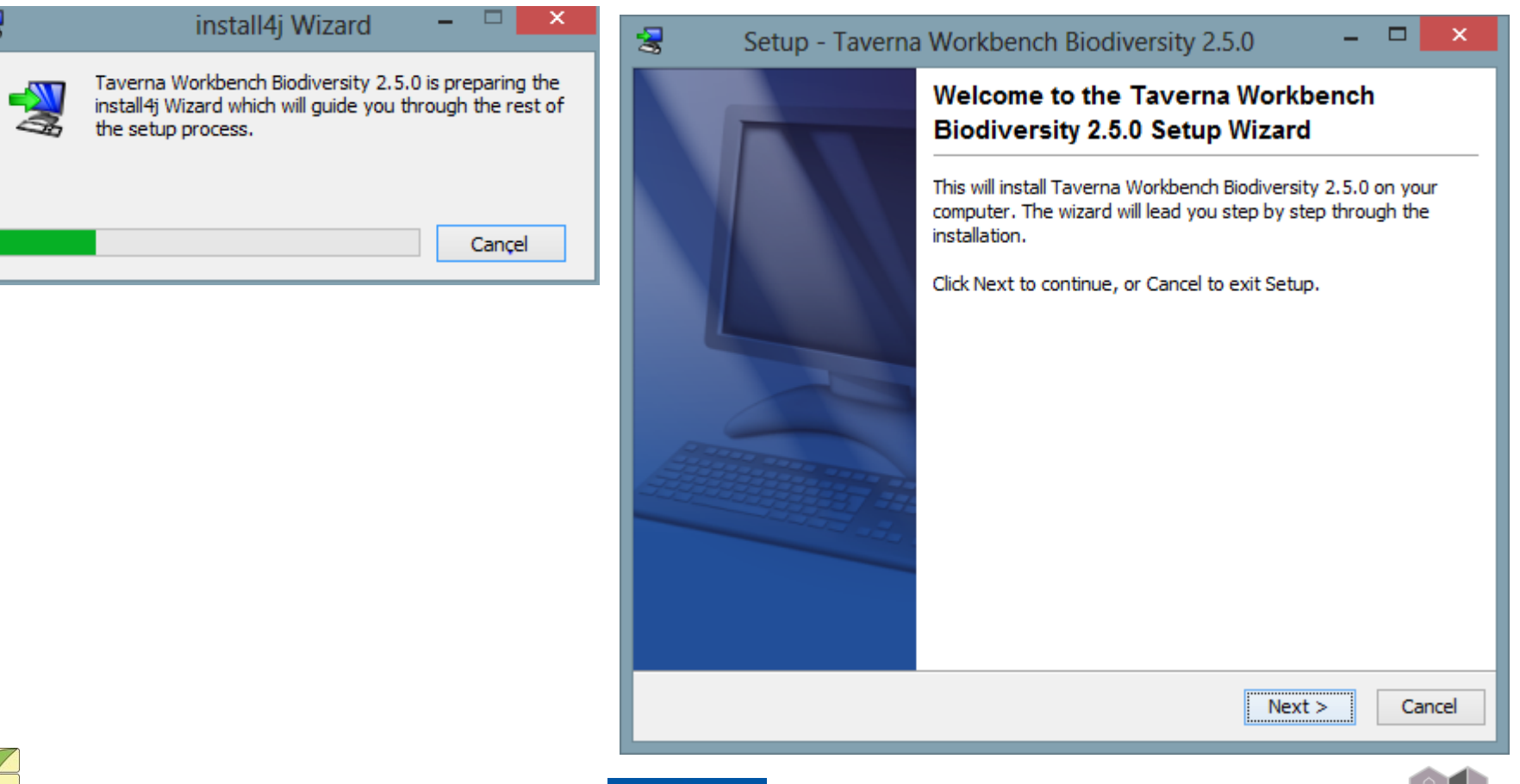

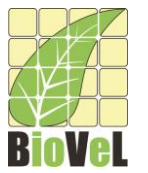

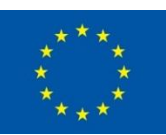

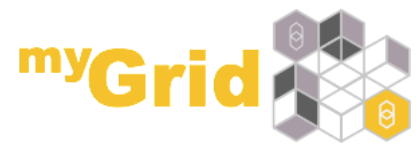

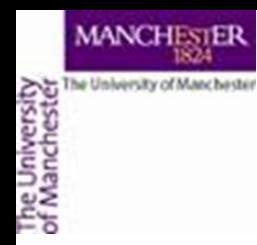

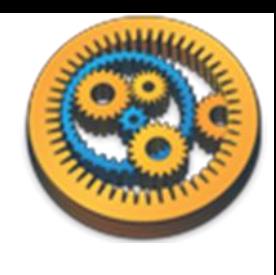

# Install directory (Windows only)

- If you are an *administrator* on the computer, install to the default C:\Program Files
- Otherwise, install to My Documents, e.g. C:\Users\alanrw\Documents\taverna

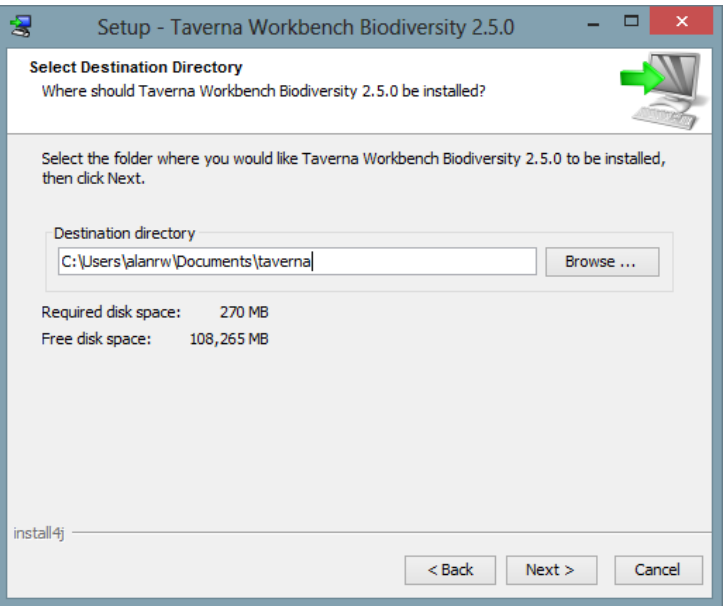

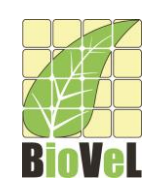

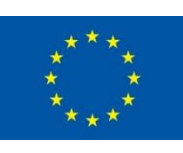

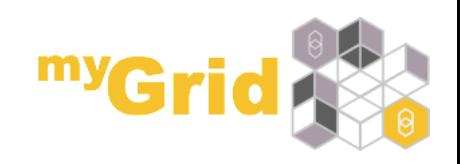

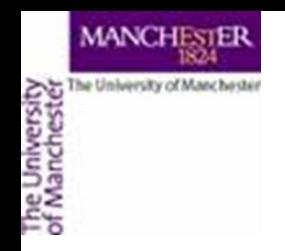

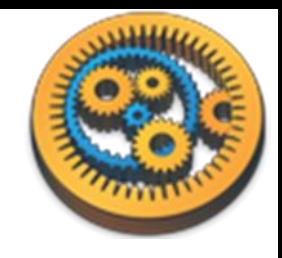

• Click Next, Next to continue installation

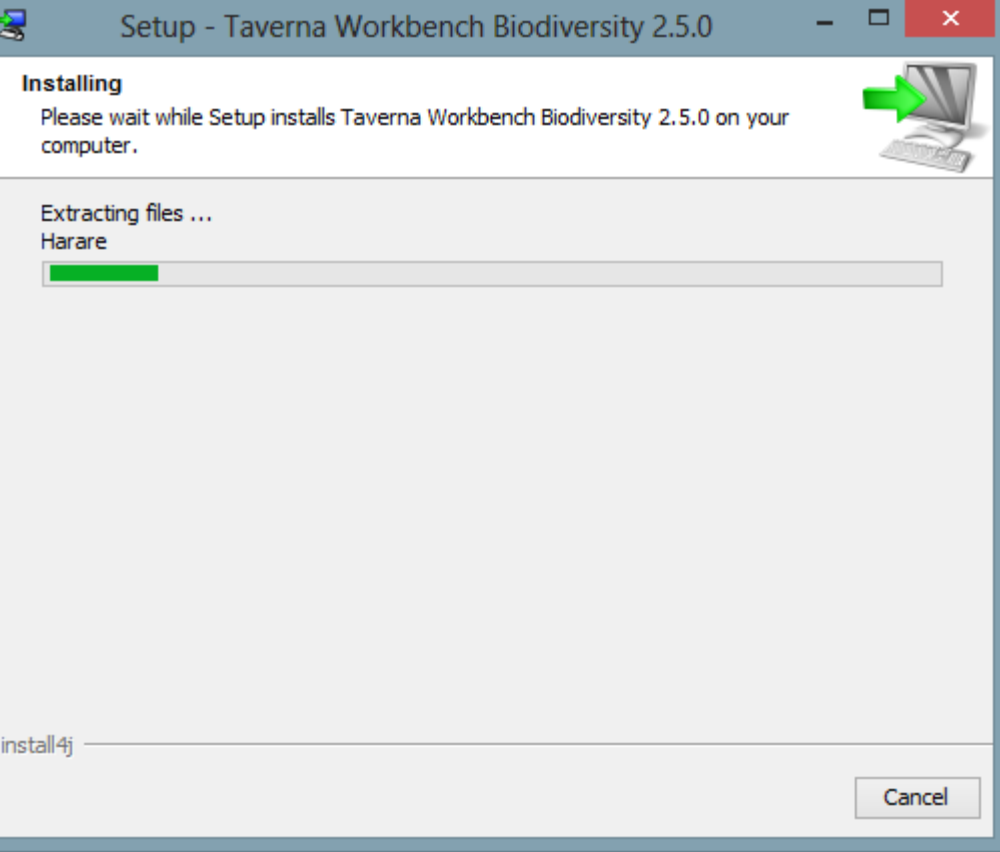

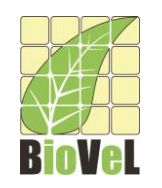

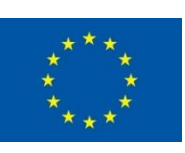

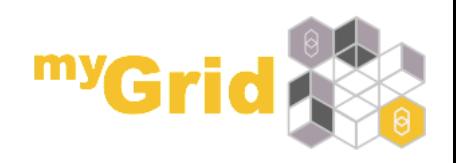

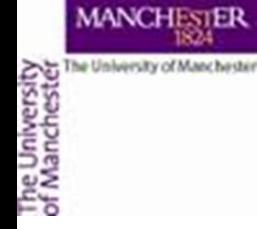

• After installation, Taverna Workbench Biodiversity 2.5.0 will be in the Start menu

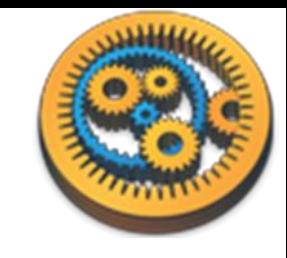

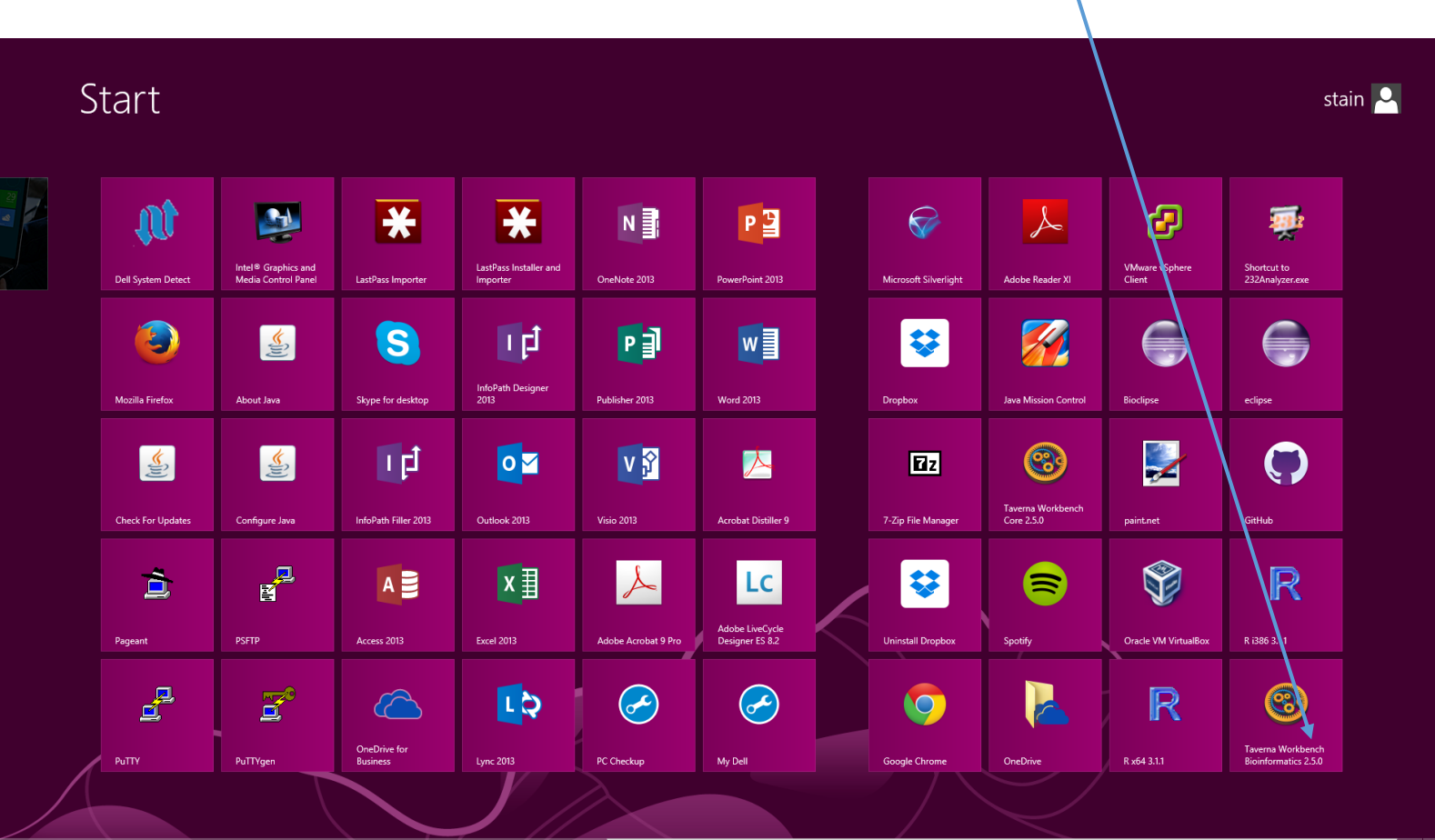

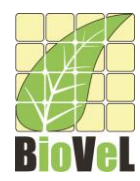

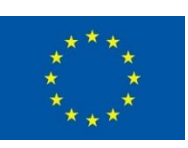

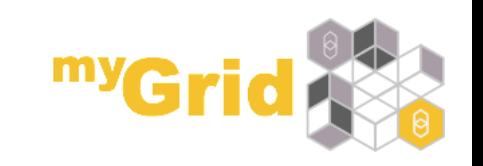

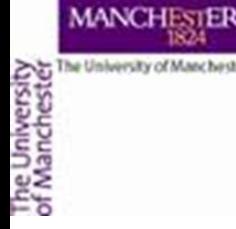

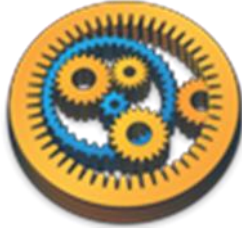

## Starting Taverna for the first time

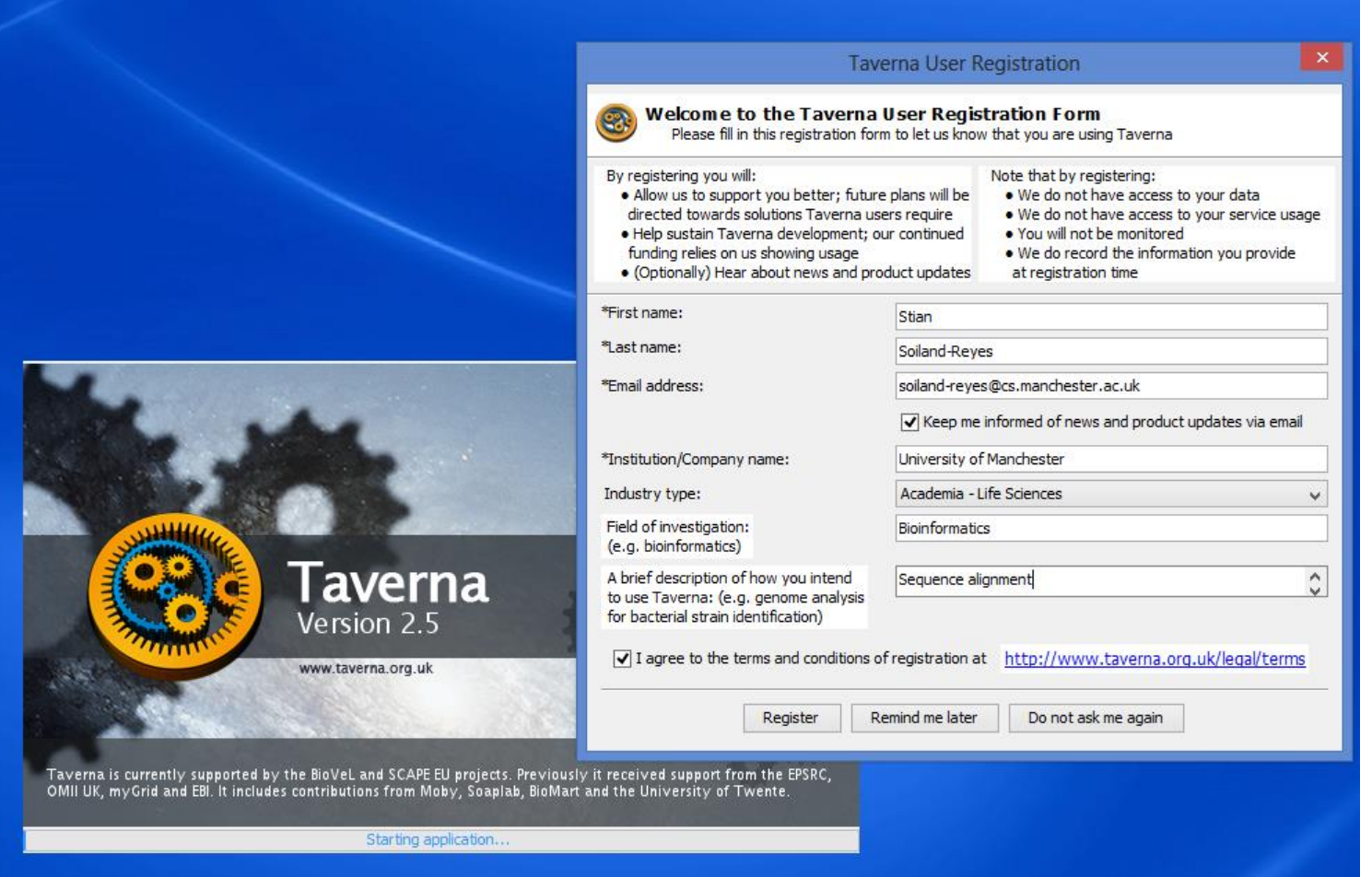

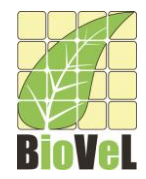

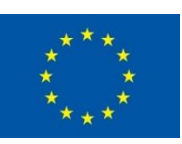

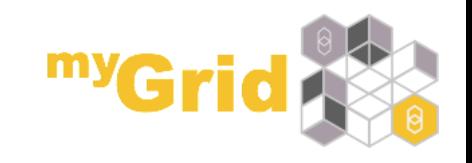

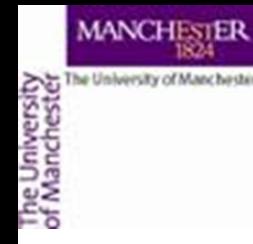

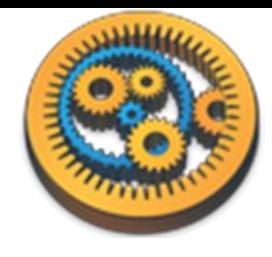

### Initial Taverna content

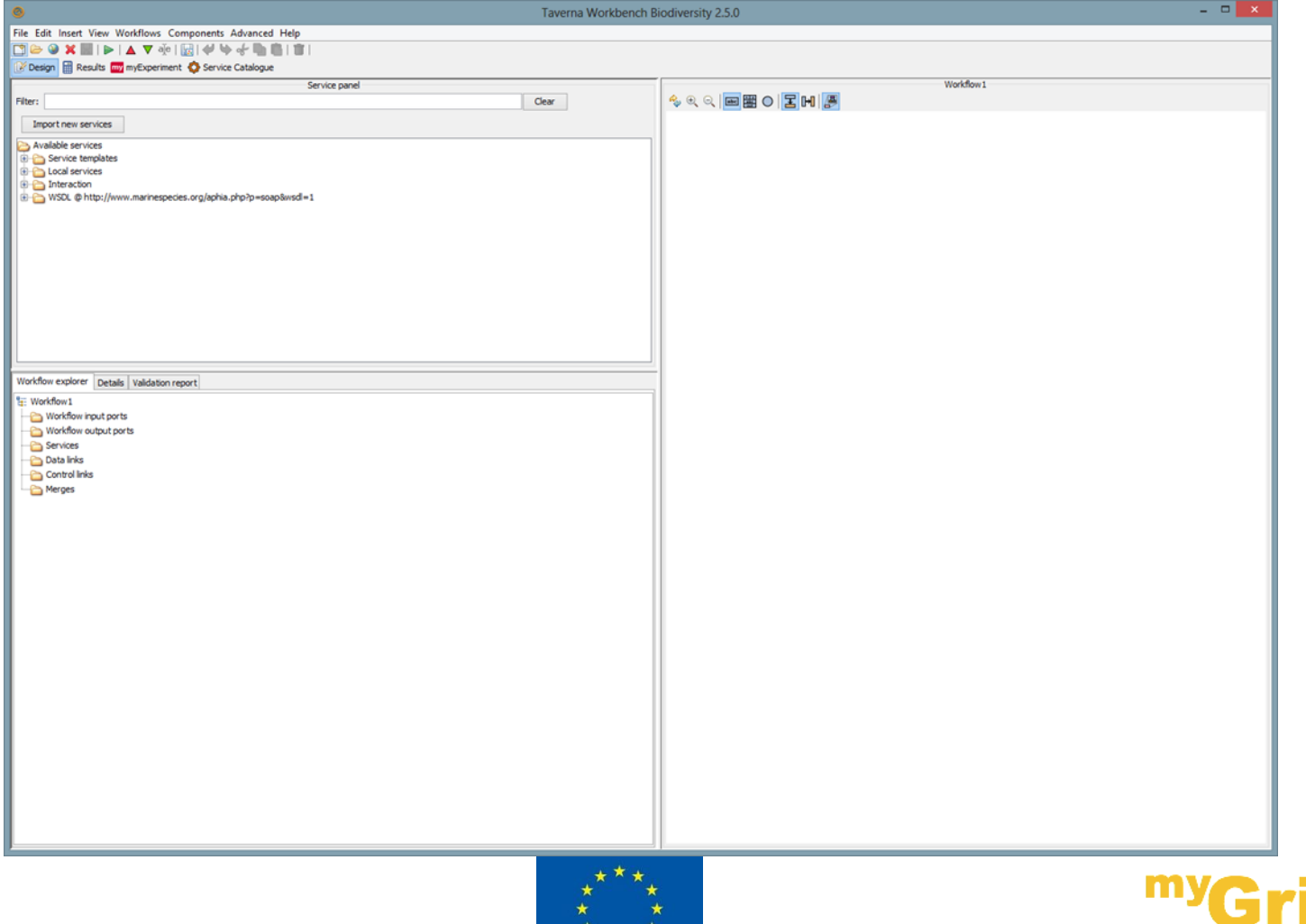

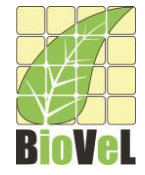

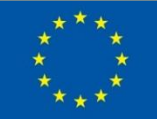

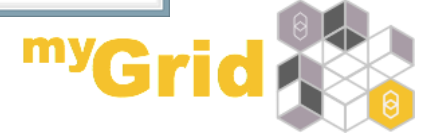

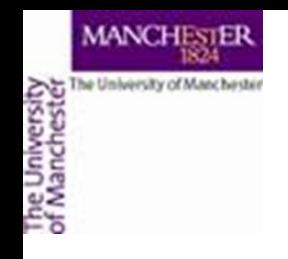

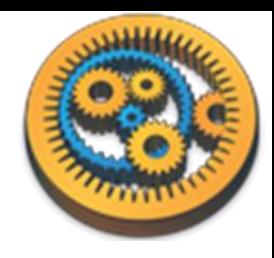

### Standalone Taverna

- Alternative to installer
- Recommended for advance computer users only
- There is also a smaller "platform-neutral binaries"
	- This will require unzipping
	- This will require you to have a Java installed and in your file path
	- Requires dot to be installed.
		- You may need to set this up in Taverna as well.
	- You may also need to change the Java cryptography policy
	- Bat and sh files are provided for running the tavern jar

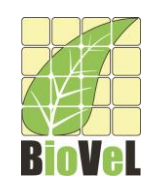

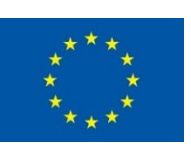

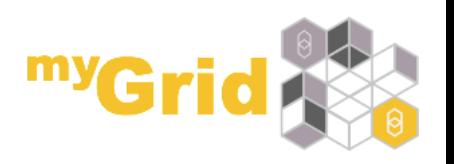